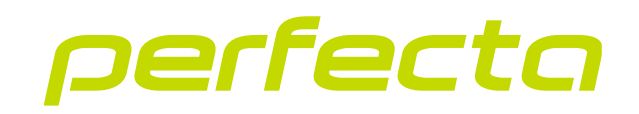

### Приемно-контрольный прибор **PERFECTA 64 M** Версия прошивки 2.01 **RU**

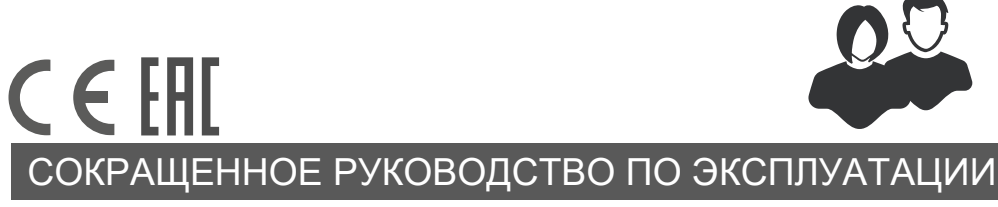

perfecta\_64\_M\_us\_ru 06/23

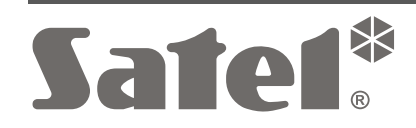

SATEL sp. z o.o. • ул. Budowlanych 66 • 80-298 Gdańsk • POLAND тел. +48 58 320 94 00 **www.satel.pl**

Запрещается вносить в конструкцию устройства какие-либо неавторизованные производителем изменения и самостоятельно производить его ремонт, так как это однозначно с потерей гарантийных прав.

#### Настоящим компания SATEL sp. z o.o. заявляет, что тип радиоустройства PERFECTA 64 M соответствует Директиве Совета Европы 2014/53/EU. Полный текст декларации о соответствии ЕС находится на сайте: www.satel.pl/ce

Компания SATEL ставит своей целью постоянное совершенствование качества своих изделий, что может приводить к изменениям в технических характеристиках и программном обеспечении. Информацию о введенных изменениях Вы можете найти на веб-сайте:

https://support.satel.pl

### ВНИМАНИЕ!

Система охранной сигнализации не может предотвратить возможность взлома или нападения. Ее задача - включить тревогу в случае возникновения потенциально опасной ситуации. Система должна устанавливаться квалифицированным персоналом, который сообщит о способе ее эксплуатации и обеспечит регулярное техническое обслуживание системы, а также регулярную проверку ее исправности и правильного функционирования.

Рекомендуется проводить регулярное тестирование системы охранной сигнализации, так как это позволяет обеспечить соответствующую реакцию системы в случае взлома или нападения.

Пароли по умолчанию: Сервисный пароль: 12345 Пароль пользователя 62: 1111

В руководстве используются следующие обозначения:

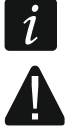

- примечание,
- важная информация предупредительного характера.

Благодарим Вас за выбор продукта компании SATEL. До начала эксплуатации системы охранной сигнализации ознакомьтесь с указаниями, содержащимися в настоящем сокращенном руководстве. Больше информации содержится в полном руководстве по эксплуатации, доступном на сайте **www.satel.pl**. Отсканируйте QR-код, чтобы перейти на наш сайт и скачать это руководство или любое другое.

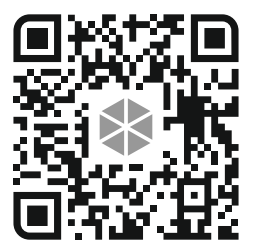

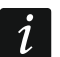

*Установщик должен подготовить и предоставить пользователям собственное руководство по эксплуатации системы охранной сигнализации. В нем должны учитываться все изменения и модификации по отношению к настройкам по умолчанию.*

*Установщик должен провести обучение пользователей правилам эксплуатации системы охранной сигнализации.*

## **Эксплуатация клавиатур**

*В системе охранной сигнализации должна быть хотя бы одна клавиатура.*

Настоящее руководство содержит информацию по эксплуатации проводной клавиатуры PRF-LCD и беспроводной клавиатуры PRF-LCD-WRL / PRF-LCD-A2. Информация по эксплуатации клавиатур INT-KSG2R, INT-TSG2 и INT-TSH2 содержится в комплектных руководствах этих клавиатур.

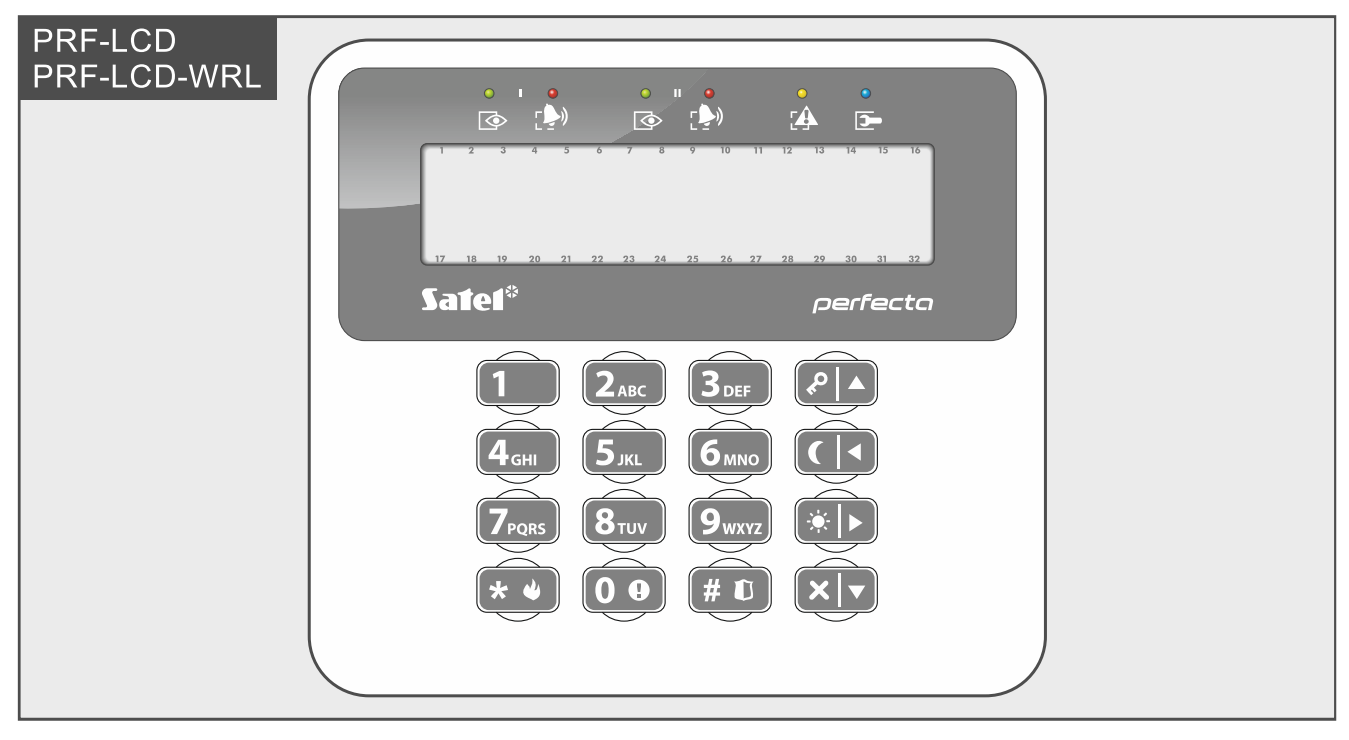

Проводная клавиатура реагирует на действия пользователей быстрее чем беспроводная клавиатура. Беспроводная клавиатура с внешним источником питания (подключена к блоку питания APS-055) действует аналогично проводной клавиатуре. Беспроводная клавиатура с батарейным питанием переходит в неактивный режим после 20 секунд бездействия. Когда беспроводная клавиатура в неактивном режиме, дисплей выключен и не работают: светодиодные индикаторы, звуковая сигнализация, подсветка (дисплея и клавиш) и считыватель бесконтактных карт. Если Вы хотите активировать клавиатуру, нажмите, например,  $\ast \bullet$ .

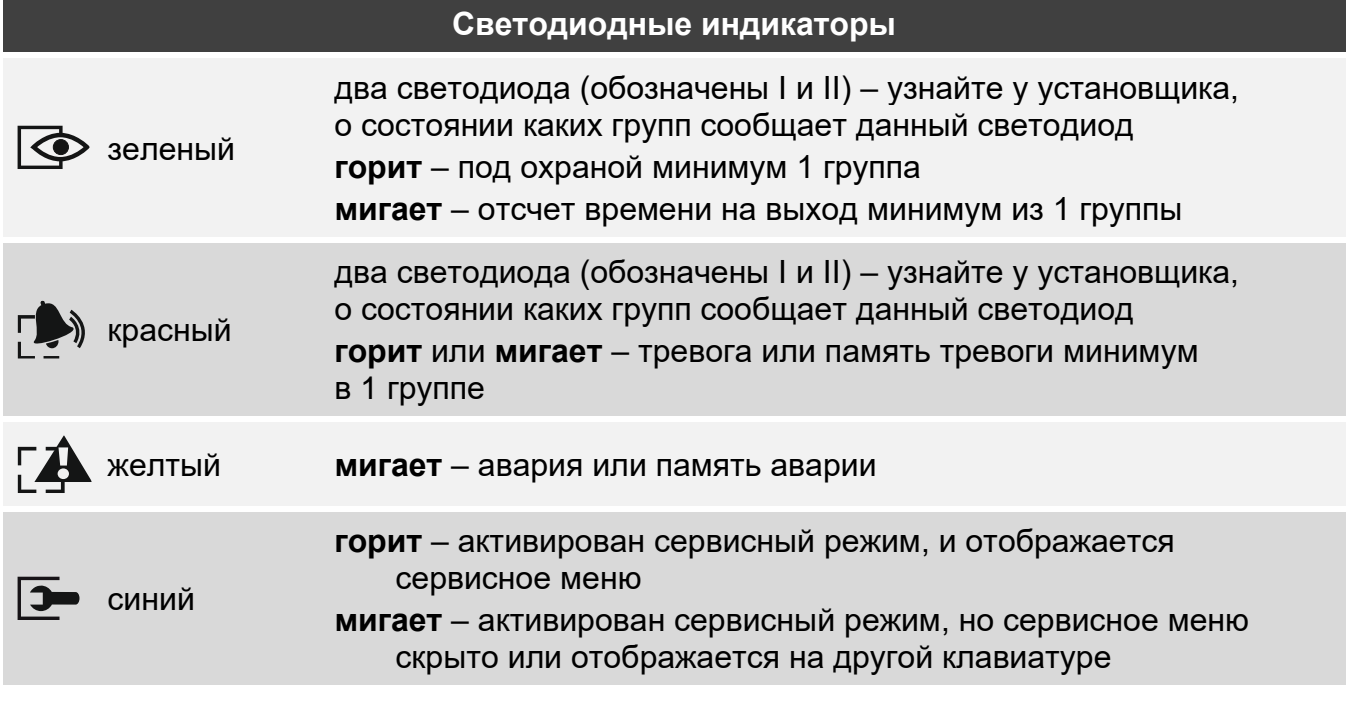

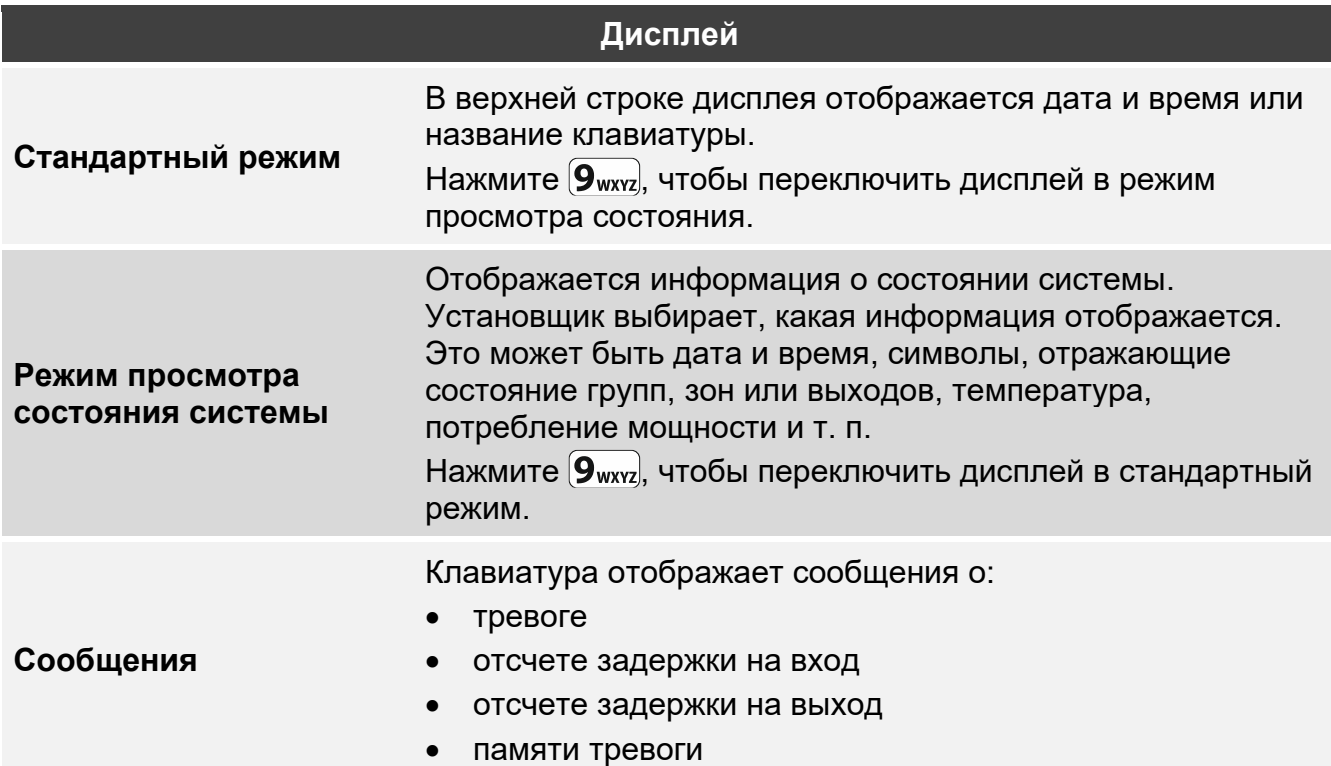

### **Клавиши**

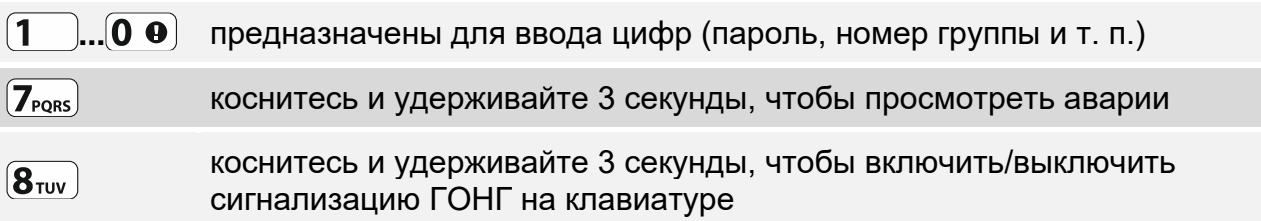

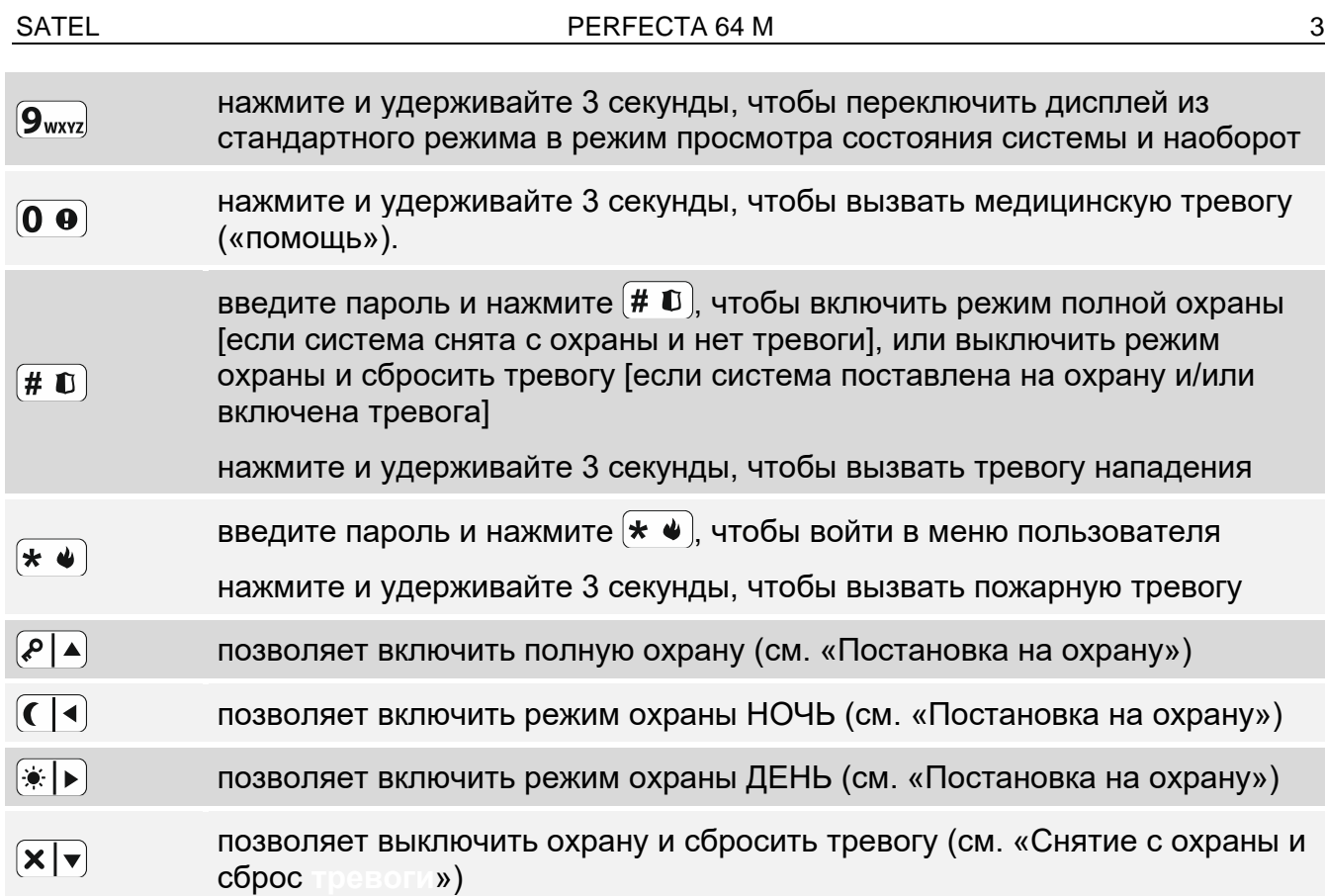

# **Повседневное управление**

<span id="page-4-0"></span>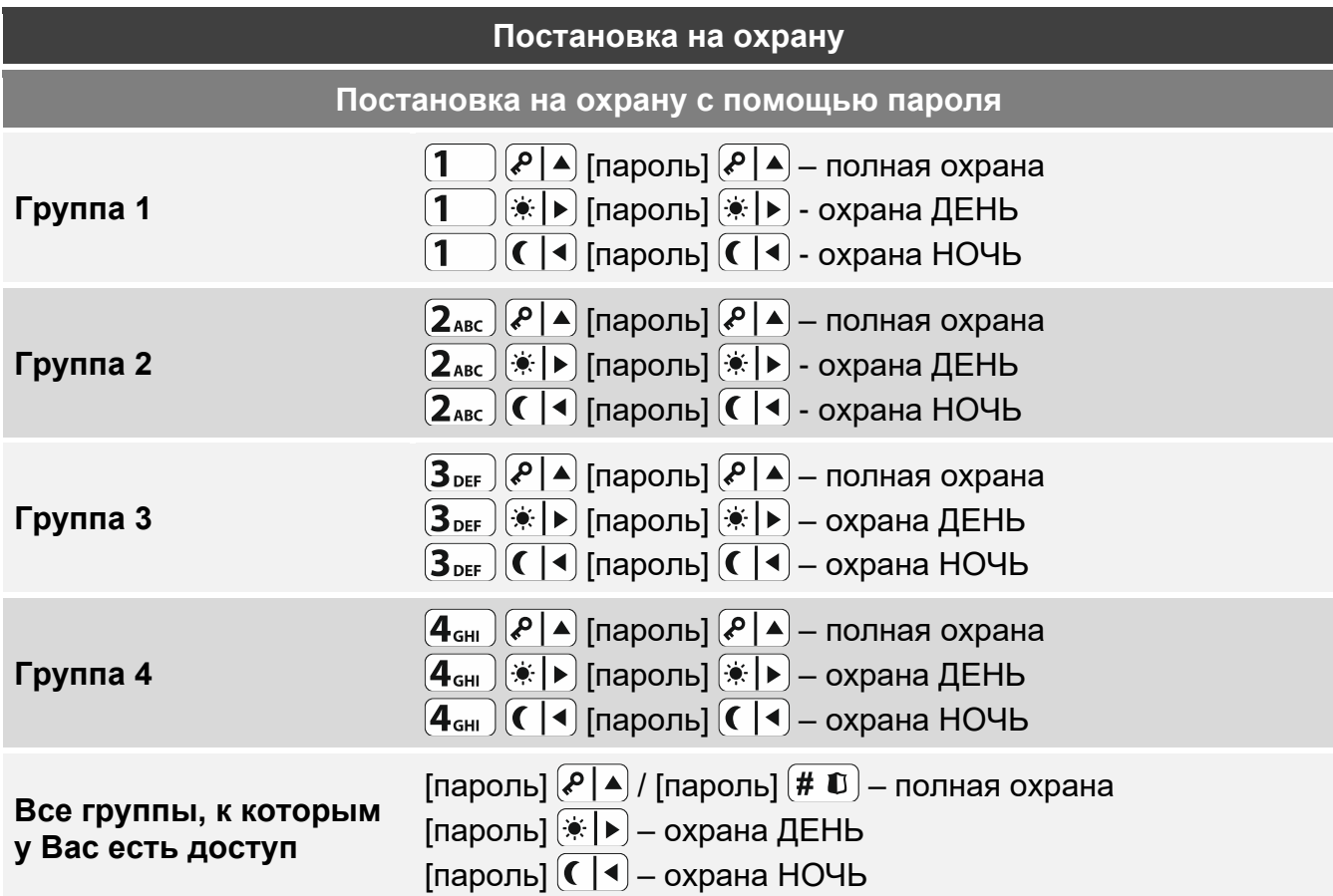

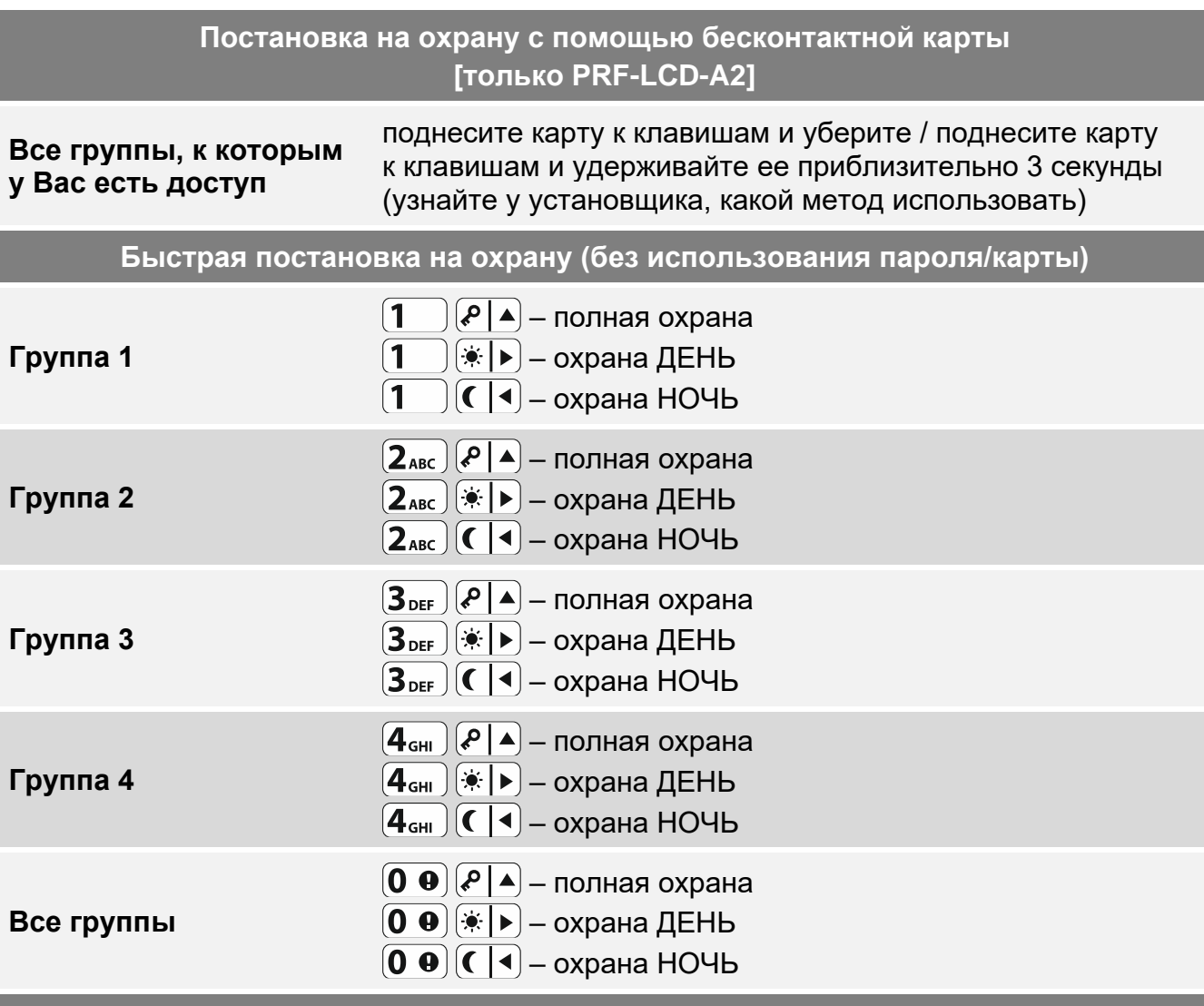

**Постановка на охрану без задержки на выход**

при постановке на охрану удерживайте 3 секунды клавишу для выбора режима охраны:  $\overline{P}$   $\leftarrow$  ,  $\overline{(*)}$  или  $\overline{C}$   $\leftarrow$  (при постановке на охрану с помощью пароля сделайте это после ввода пароля)

**Завершение отсчета задержки на выход**

когда идет отсчет времени на выход, нажмите  $\ell \left( \cdot \right)$   $\ast$   $\blacktriangleright$  или  $\lceil \cdot \rceil$  на 3 секунды (неважно, какую из клавиш Вы нажмете)

#### **Проблемы при постановке на охрану**

если Вы попытались поставить систему на охрану, но отобразилось сообщение «Есть проблемы», это значит, что ПКП обнаружил проблему: нарушенную зону (открытое окно и др.), исключенную зону, саботаж или аварию

<span id="page-5-0"></span>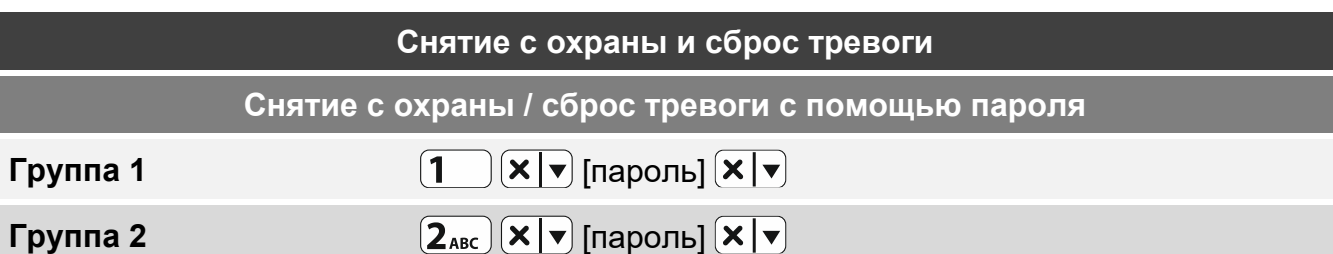

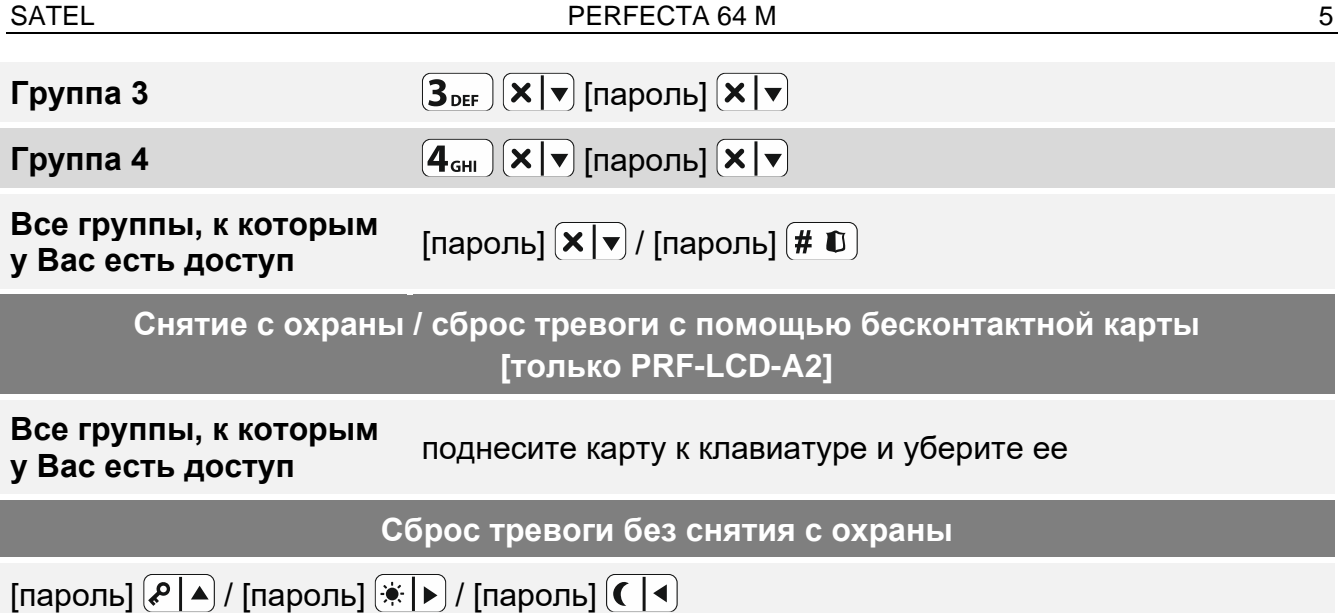

## **Управление выходами без пароля**

 $\boxed{i}$ *Узнайте у установщика, доступны ли представленные ниже методы управления, и какими выходами можно управлять таким образом.*

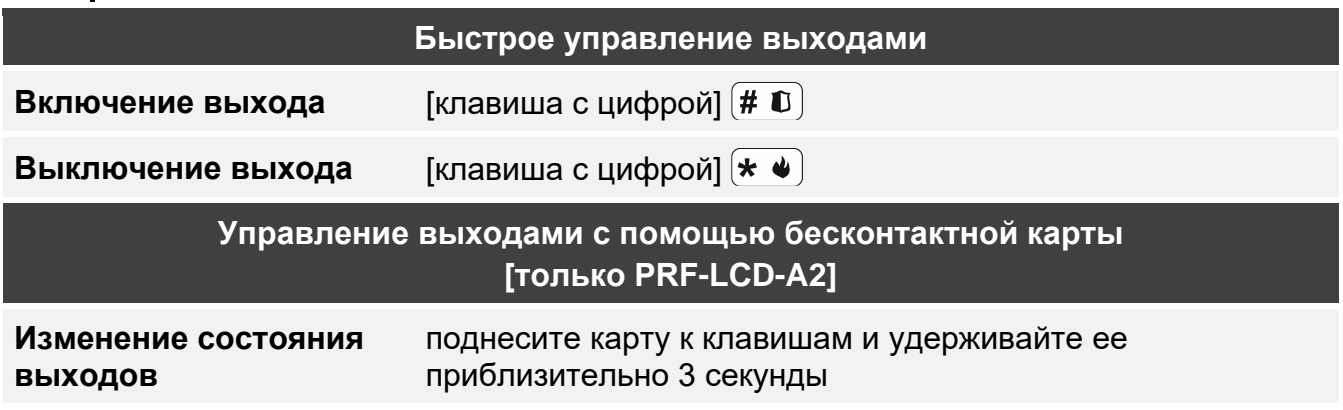

### **Меню пользователя**

 $\vert i \vert$ 

*Список доступных функций зависит от Ваших полномочий, состояния и настроек системы.*

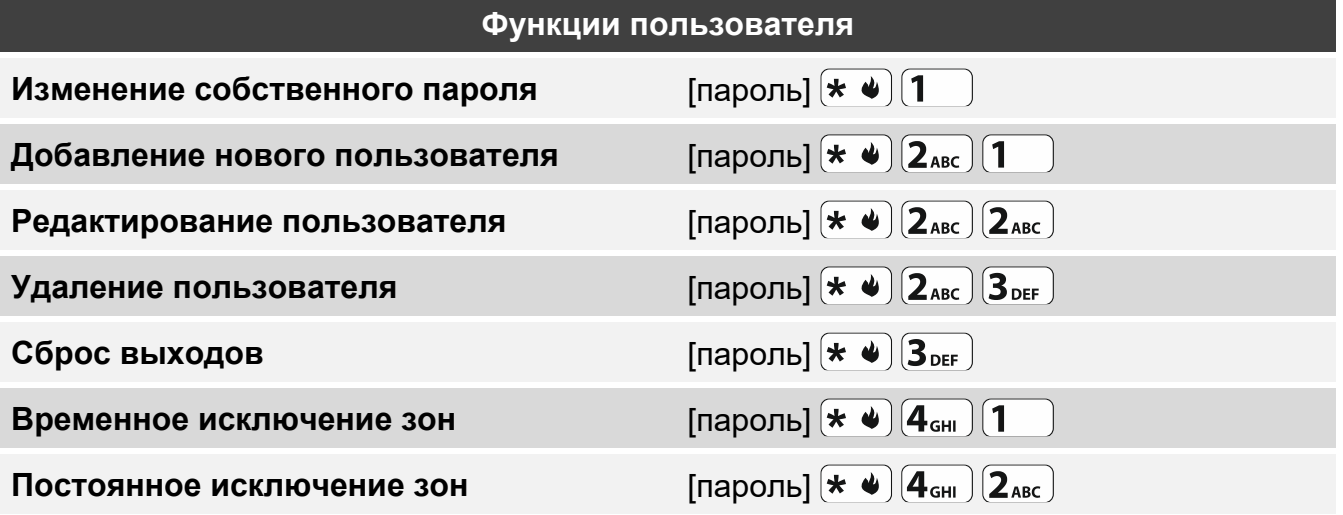

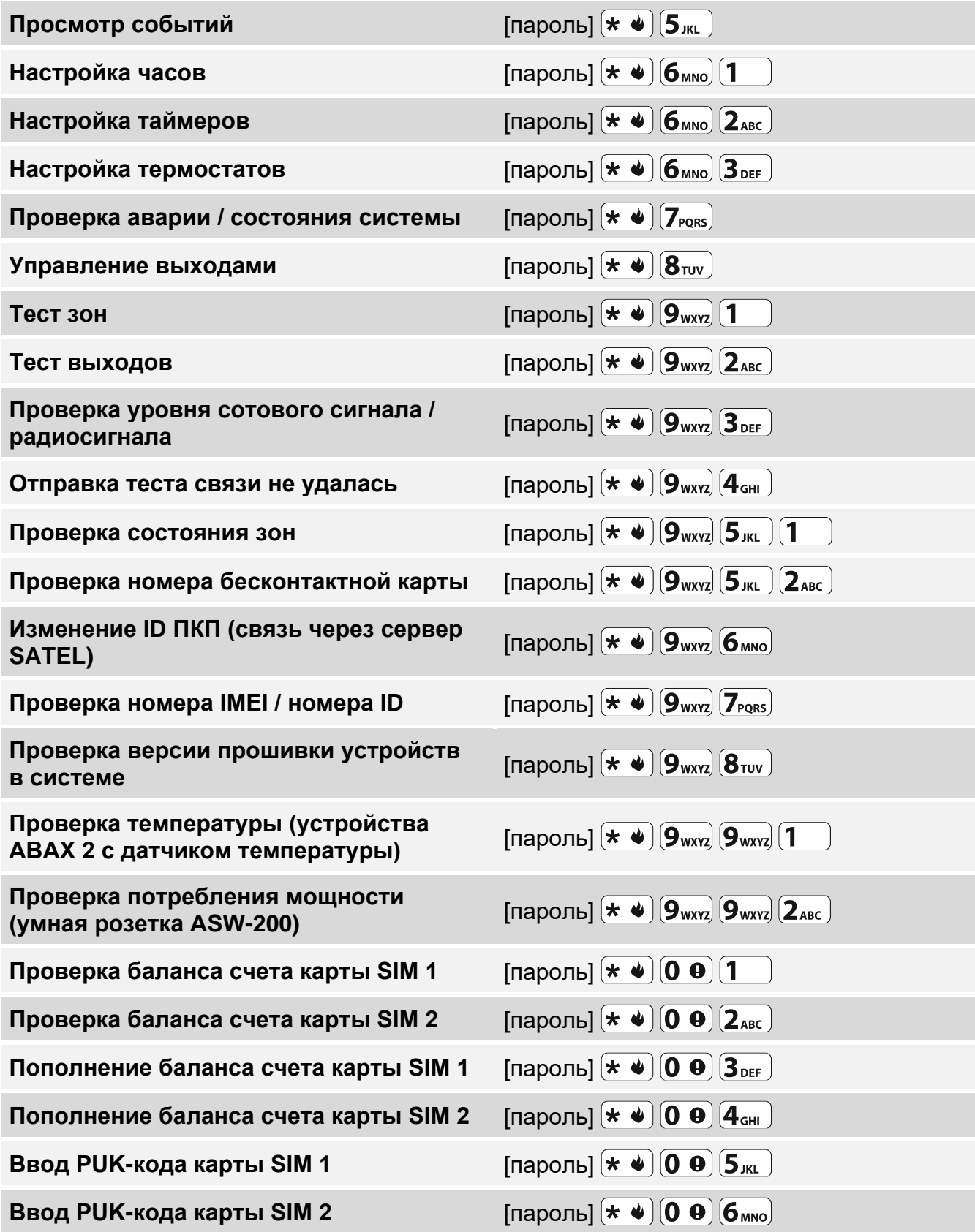

### **Функции клавиш в меню пользователя**

 $\boxed{1}$ ... $\boxed{0}$   $\boxed{0}$ 

ввод цифр, букв и других символов включение/выключение опций выбор / отмена выбора позиций

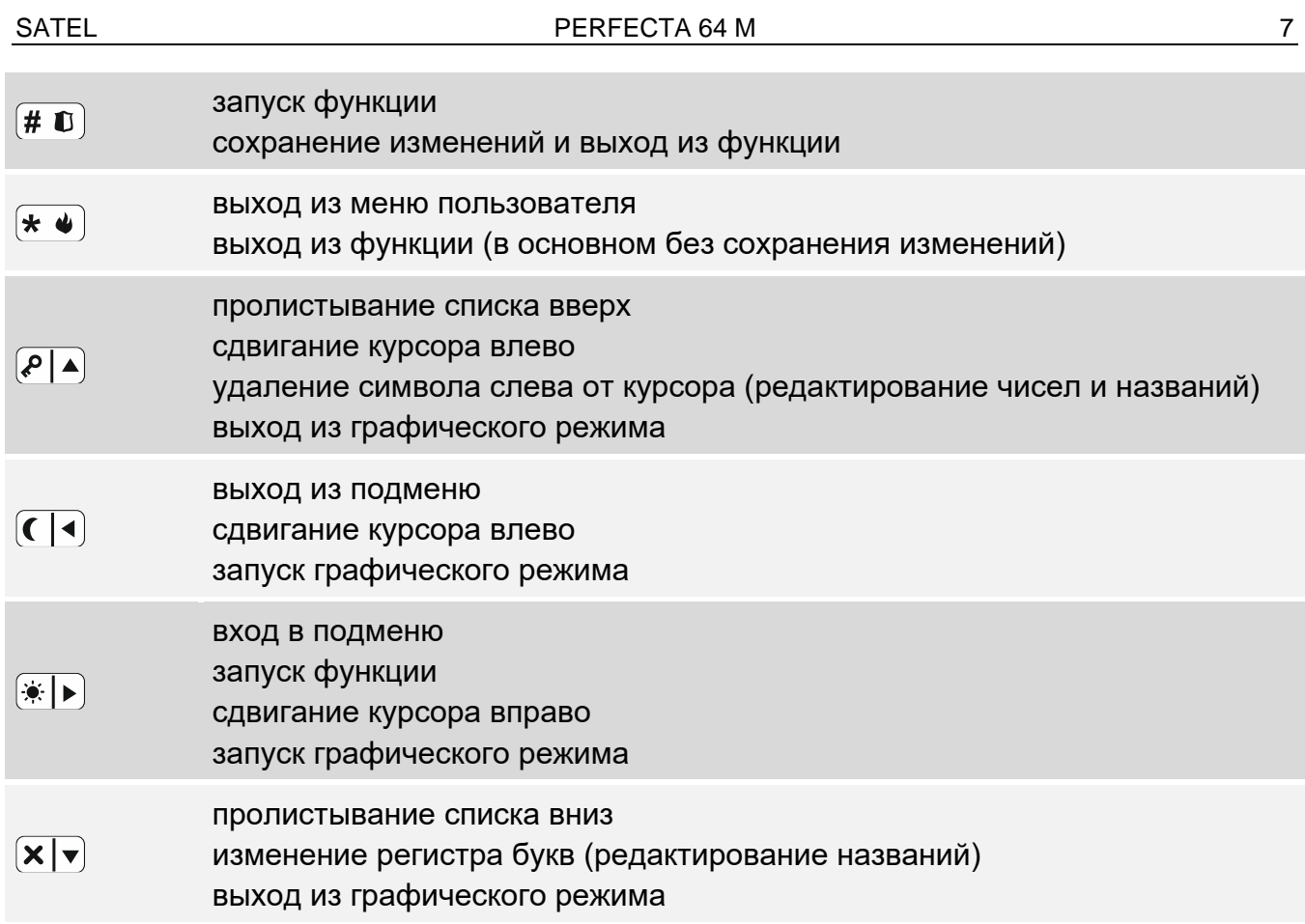

# **Радиобрелоки**

Если к приемно-контрольному прибору подключен модуль поддержки радиобрелоков, можно использовать брелок. Брелок может запускать до 6 функций. Информацию о том, какие функции назначены той или иной кнопке / комбинации кнопок, можно узнать у того, кто настраивал брелок. В случае брелока APT-200 узнайте дополнительно, как работают светодиоды брелока. Эти светодиоды могут информировать о состоянии системы.

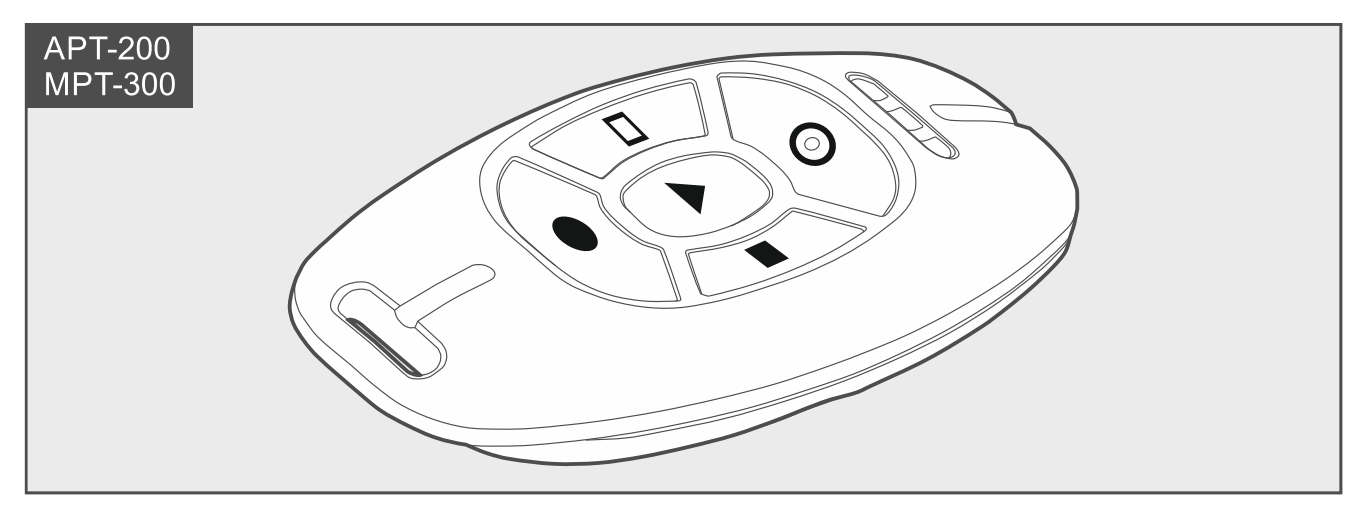

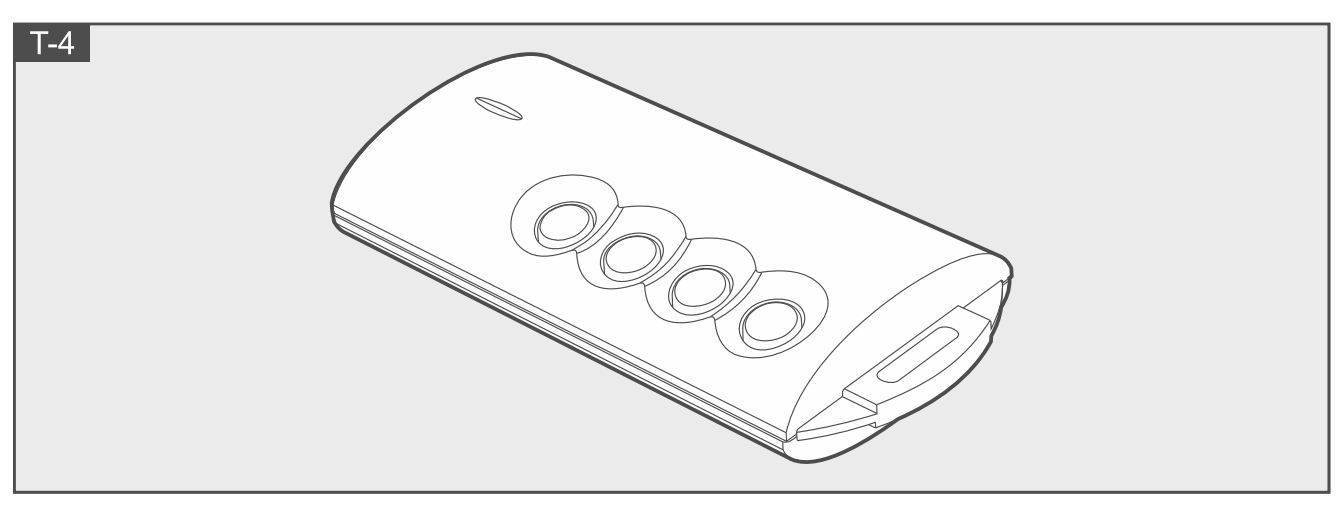

# **Звуковая верификация**

Используя функцию звуковой верификации можно проверить, что происходит на охраняемом объекте, например, чтобы верифицировать тревогу. Функцию звуковой верификации можно использовать:

- позвонив по телефонному номеру прибора,
- прослушав голосовое сообщение, с помощью которого прибор сообщит о новом событии в системе охранной сигнализации.

Узнайте у установщика, доступна ли функция звуковой верификации, и поддерживаются ли оба метода ее использования.

# **SMS-управление**

Системой охранной сигнализации можно управлять с помощью SMS-сообщений, содержащих соответствующие управляющие запросы. SMS-сообщение следует отправить на телефонный номер ПКП (номер SIM-карты, используемой в данный момент). Определите с установщиком:

- текст управляющих запросов.
- функции, которые должны запускаться с помощью этих запросов.
- телефонные номера, с которых можно будет отправлять управляющие запросы.
- В одном SMS-сообщении может содержаться несколько управляющих запросов.

В случае отправки USSD-кодов SMS-сообщение должно иметь вид:

#### **xxxx=yyyy=**

где «xxxx» – управляющий запрос, а «yyyy» – USSD-код, поддерживаемый оператором сотовой сети.

Управляющий запрос отправки USSD-кодов можно использовать, чтобы отправить SMS-сообщение с помощью прибора. SMS-сообщение, отправленное на прибор, должно иметь вид:

#### **xxxx=tttt:cccc=**

где «xxxx» – управляющий запрос, «tttt» – телефонный номер, на который прибор должен отправлять SMS-сообщение, а «cccc» – текст SMS-сообщения, которое должен отправить прибор.

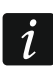

*Прибор различает регистр букв.*

# **Мобильное приложение PERFECTA CONTROL**

PERFECTA CONTROL - мобильное приложение, позволяющее удаленно управлять системой охранной сигнализации с мобильных устройств. Также приложение может информировать о событиях в системе охранной сигнализации с помощью pushуведомлений. Если на охраняемом объекте установлены IP-камеры, то в приложении можно просматривать изображение с этих камер.

Приложение можно скачать в Интернет-магазине Google Play (устройства с ОС Android) или App Store (устройства с ОС iOS).

Настройку упрощает самоучитель, который подсказывает, что делать.

При добавлении новой системы охранной сигнализации, которой Вы хотите управлять из приложения, нужны:

- номер IMEI и номер ID прибора. Можно:
	- получить их в форме QR-кода от установщика или от другого пользователя, который уже указал эти данные в мобильном приложении,
	- проверить их на клавиатуре ([пароль]  $(*\triangleleft)$   $(9)$ <sub>wxvz</sub>]  $(7)$ <sub>pqRs</sub>]).
- Ваш пароль пользователя.

## **Неудачная постановка на охрану**

Установщик может запрограммировать систему охранной сигнализации таким образом, чтобы по истечении времени на выход режим охраны не включался. Это означает, что прибор обнаружил проблему, которой не было до начала отсчета времени на выход. Узнайте у установщика, как Вы будете уведомлены, что постановка на охрану не удалась.

## Заметки

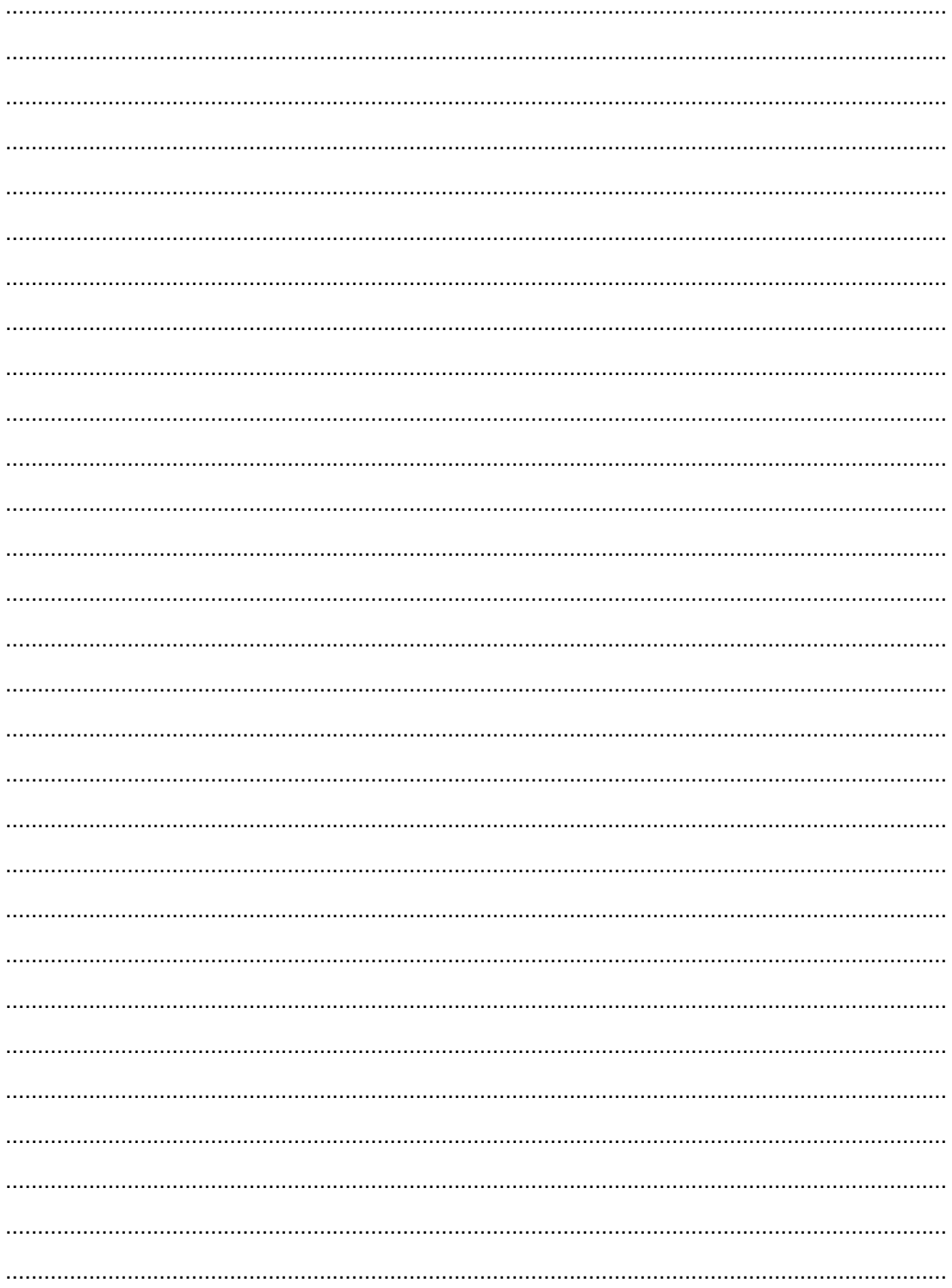